## **Szanowni Państwo,**

**dziękujemy za wybranie EVOLVEO Android Stick Q3 4K. Wierzymy, że dostarczy on mnóstwo dobrej zabawy i zadowolenia.** 

## **Opis**

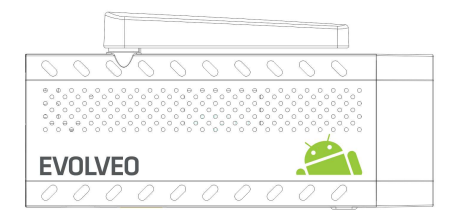

**A. Port USB** do podłączenia dongle klawiatury bezprzewodowej lub myszy **B. microUSB C. microUSB** do podłączenia zasilania z portu USB telewizora lub ładowarki 230 V **D. slot microSDHC** na kartę pamięci

**E. Przycisk funkcyjny** do aktualizacji firmware

## **Start**

- Podłączenie tego produktu do WiFi wymaga, aby został on umieszczony w odległości nie większej niż 6 metrów od wiekszości zazwyczaj używanych Access point (Punktów dostępu). Wskaźnik siły sygnału WiFi jest jedynie informacyjny. W przypadku problemów z podłączeniem do WiFi, należy zmniejszyć odległość od Access pointu.
- Należy podłączyć **EVOLVEO Android Stick Q3 4K** do portu HDMI telewizora. Do zasilania należy użyć adaptera 230 V lub portu USB w telewizorze (minimalnie wyjście prądu 1 A).
- **EVOLVEO Android Stick Q3 4K** obsługuje standard 2.4 GHz do podłączenia klawiatury lub myszy bezprzewodowej.

## **WiFi**

- Należy kliknąć na ikonę  $\blacksquare$  a następnie na ikonę
- Należy wrócić na menu z lewej strony ekranu i znaleźć folder "WiFi" pod "BEZPRZEWODOWE PODŁĄCZENIA &SIECI" a następnie włączyć przełącznik w prawym górnym rogu. Po kilku sekundach należy wybrać swoją sieć bezprzewodową, podać hasło i poczekać aż urządzenie podłączy się do sieci.
- Klikając na strzałkę wstecz na dole ekranu, wróci się do menu "Aplikacje"
- Należy uruchomić ikonke aplikacji "Play Store" a następnie zalogować się na swoje konto Google lub utworzyć nowe konto.

## **APLIKACJE**

Należy kliknąć na ikonę . Pojawi się lista zainstalowanych aplikacji. Wybraną aplikację można uruchomić poprzez krótkie kliknięcie. Można utworzyć skrót na pulpicie poprzez przytrzymanie i przeciągnięcie ikonki. W celu usunięcia ikonki należy przy pomocy myszy przeciagnąć ikonkę na folderu "Usuń".

## **Na Stronie głównej można również dodać następujace foldery:**

- **1. Aplikacje:** dodanie skrótów do aplikacji, zakładek stron web, ulubionych kontaktów, lokalizacji na mapach, kont Gmail, playlist i wielu innych. Dostępność załączników zależy od zainstalowanych aplikacji.
- **2. Widgety:** Można dodać dowolną ilość mini aplikacji (Widget) do własnej strony głównej. Można również ściągnąć Widgety z **Google Play.**

## **Ustawienia**

W tym menu można zmieniać poszczególne ustawienia urządzenia.

### **Kopie zapasowe i resetowanie**  Funkcja ustawień fabrycznych usuwa wszystkie dane użytkownika.

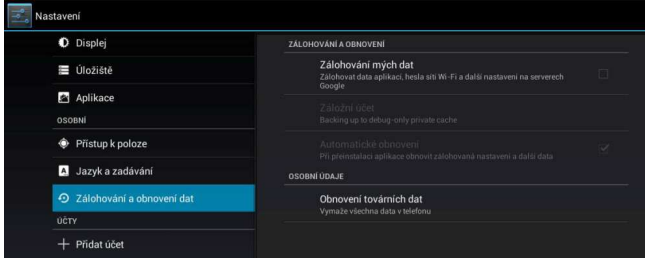

**EVOLVEO Android Stick Q3 4K** korzysta z systemu operacyjnego Android, który nie jest w pełni kompatybilny z ekranem telewizora. Z tego powodu jest ograniczona lub niemożliwa instalacja i korzystanie z niektórych aplikacji i stron web z aktywną zawartością (Flash, Video, ActiveX, Java, atd.). Usługi stron trzecich mogą zostać zmienione, usunięte lub przerwane bez wcześniejszego ostrzeżenia. **EVOLVEO** nie odpowiada za dostępność takich usług, ich zawartości czy tłumaczenia w menu Android na ekranie.

#### **Problem Rozwiązanie** Nie można włączyć urządzenia Należy sprawdzić czy urządzenie jest prawidłowo podłączone do portu HDMI oraz sprawdzić zasilanie Urządzenie się restartuje lub niepoprawnie się otwiera strona główna. Portu USB w telewizorze nie należy używać do zasilania, ponieważ może nie mieć wystarczającej mocy. Należy podłączyć zasilanie adapterem 230 V. Następnie należy odłączyć ładowarkę i ponownie podłączyć stick do portu HDMI Nie słychać dźwięku Należy sprawdzić czy dźwięk nie został przyciszony na dolnym pasku zadań Androidu; może również być uszkodzony folder lub playlista, które mają być odtwarzane. Należy sprawdzić ustawiony poziom dźwięku w telewizorze. Nie można podłączyć przy pomocy WiFi Należy sprawdzić WiFi router oraz czy jest włączony tryb transferu WiFi na urządzeniu. Można spróbować podłączyć inne urządzenia (np. smartphone lub notebook). Jeśli połączenie na innym urządzeniu będzie działało poprawnie, to należy wybrać takie samo łącze dla **EVOLVEO Android Stick Q3 4K**. Należy sprawdzić czy jest podłączony do odpowiedniej sieci i czy ma wystarczający zasięg.

## **Rozwiązywanie problemów**

## **Instrukcja obsługi nie dostarczyła odpowiednich informacji?**

Najpierw należy zapoznać się z działem "Najczęstsze pytania" na stronie www.evolveo.eu lub skontaktować się z pomocą techniczną **EVOLVEO**. Nasze produkty są bez przerwy unowocześniane i poprawiane. Dlatego może się stać, że wygląd, funkcje lub operacje nie będą w pełni odpowiadały opisanym w instrukcji obsługi. Różnice nie są wadą produktową i nie podlegają reklamacji.

## **Gwarancja nie obejmuje:**

- użycia urządzenia do celów innych niż opisane w niniejszym dokumencie
- Instalacji innego firmware niż oryginalnie zainstalowany na **EVOLVEO Android Stick Q3 4K**  lub ściągniętego z menu urządzenia
- elektrycznych i mechanicznych uszkodzeń wynikłych z nieprawidłowego obchodzenia się ze sprzętem
- szkód spowodowanych działaniem sił natury takich jak: ogień, woda, prąd statyczny, zwarcie itp.
- szkód spowodowanych nieautoryzowaną naprawą
- uszkodzeń plomby gwarancyjnej lub nieczytelnego numeru seryjnego urządzenia

## $\widehat{\boxtimes}$

## **Likwidacja:**

Symbol przekreślonego kontenera na produkcie, w dokumentach lub na opakowaniu oznacza, że w EU wszystkie urządzenia elektryczne i elektroniczne, baterie i akumulatory muszą być wyrzucane do specjalnych kontenerów po zakończeniu swej żywotności. Nie wolno ich wyrzucać do wspólnych niesegregowanych śmieci.

# **DC E** OŚWIADCZENIE O ZGODNOŚCI

Niniejszym firma ABACUS Electric s.r.o. oznajmia, że **EVOLVEO Android Stick Q3 4K**  (EAN: 8594161336860) spełnia wymagania norm i przepisów odpowiednich dla danego typu urządzeń.

Pełny tekst oświadczenia jest dostępny na ftp://ftp.evolveo.eu/ce

Copyright © 2015 ABACUS Electric s.r.o. Wszystkie prawa zastrzeżone. Wygląd i specyfikacja mogą zostać zmienione bez wcześniejszego ostrzeżenia